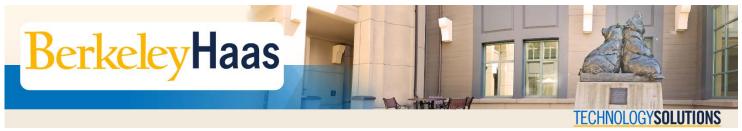

## **How do I Create a Room Reservation on EMS?**

The **Event Management System** (EMS) is an online room and facility reservation app which allows Haas students, faculty, and staff to book available facilities in the Faculty (F), Student Services (S), Cheit (C), and Chou Hall (N) buildings.

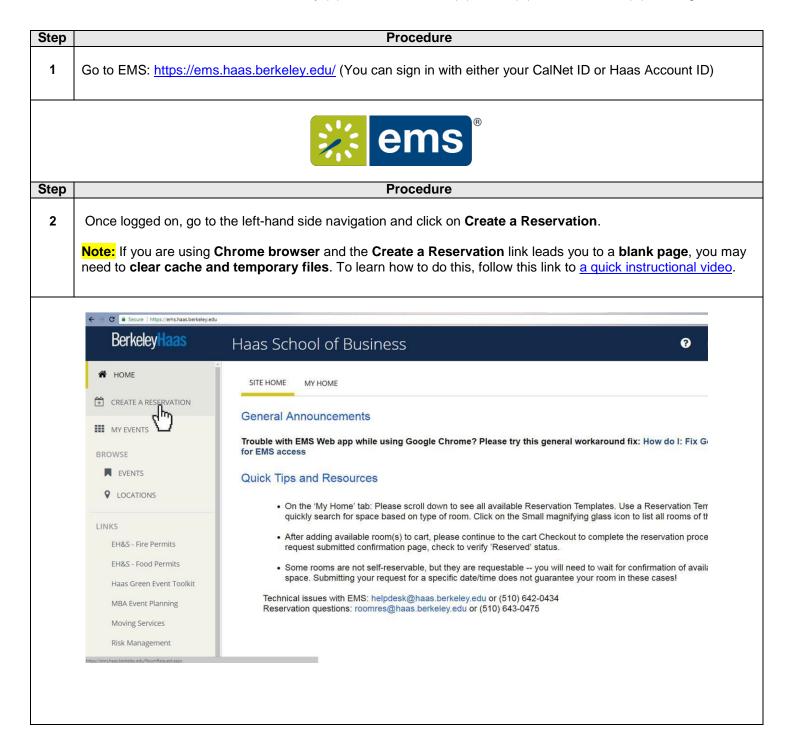

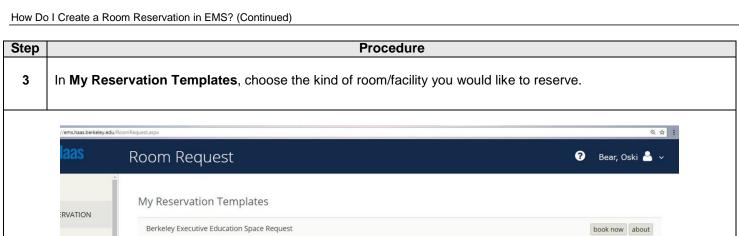

Classroom Requests book now about Conference Rooms book now about **Event Space Request** book now about Group Study Rooms book nov about Library Study Rooms nits Parking Spaces (Stadium Parking) book now about rmits Media Service Request book now about nt Toolkit ning

Step 4 On the ensuing page, in the left-hand side menu, choose the **Date** of your booking.

**Procedure** 

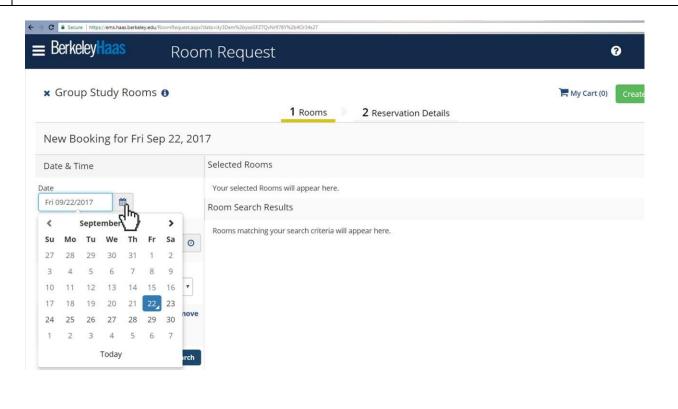

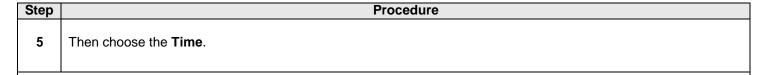

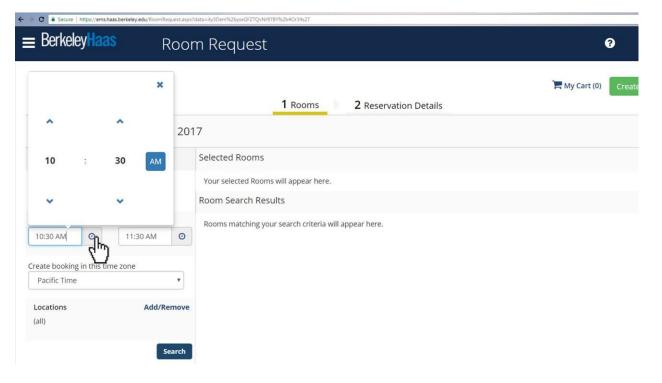

Step Procedure

6 After choosing the date and time, scroll down and Search for available facilities.

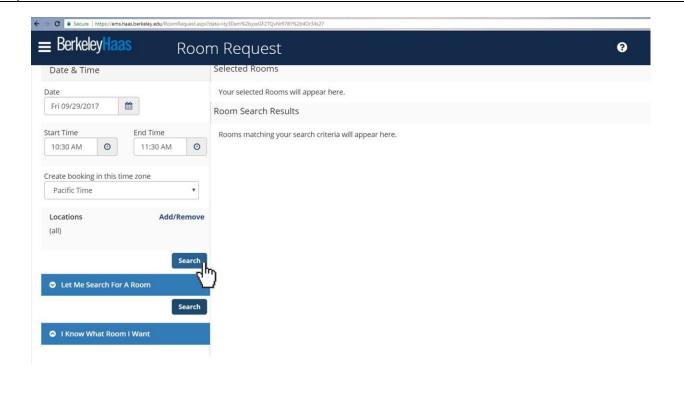

## 7A You will be taken to a list of rooms and their schedules. Available rooms are unmarked in white or light gray boxes, while reserved rooms are marked in dark gray. Your preferred time slot will be blocked by the red vertical lines. Once you find the room you would like to book, click on the ( + ) to select it.

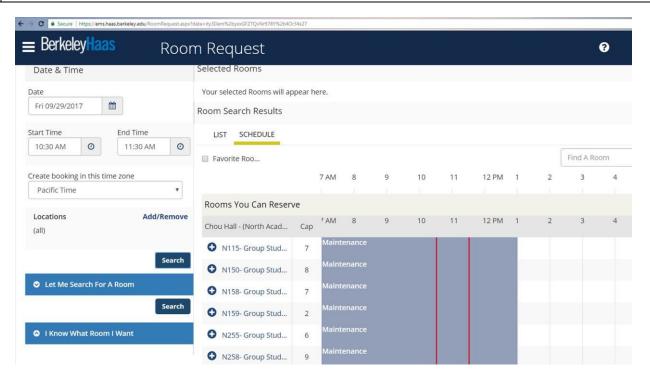

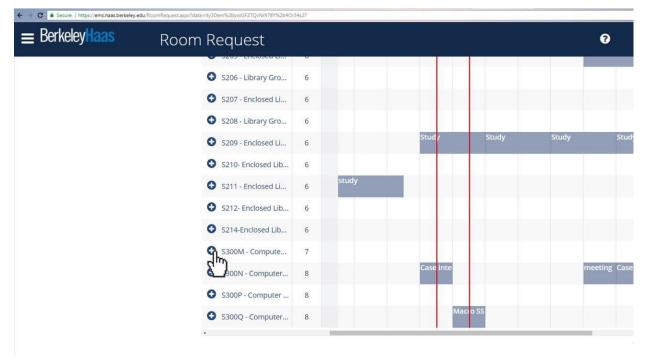

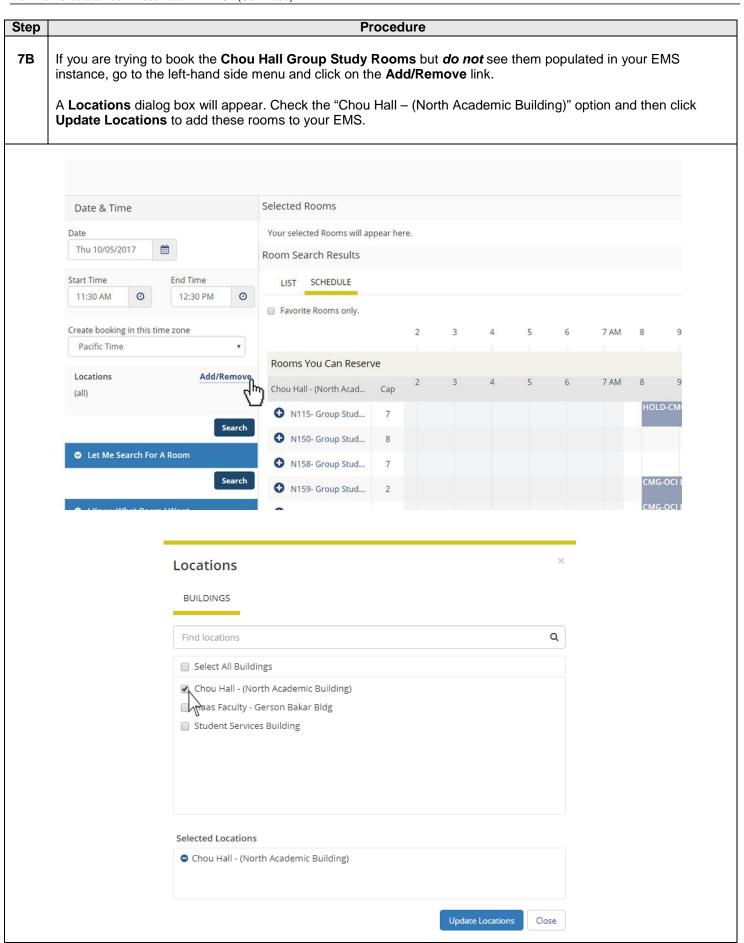

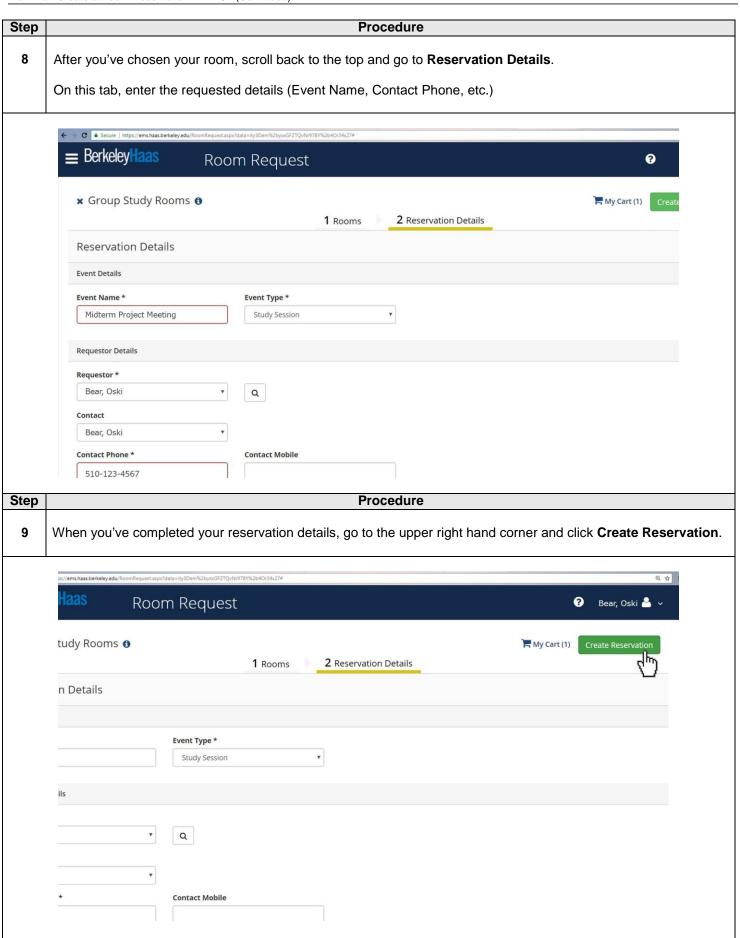

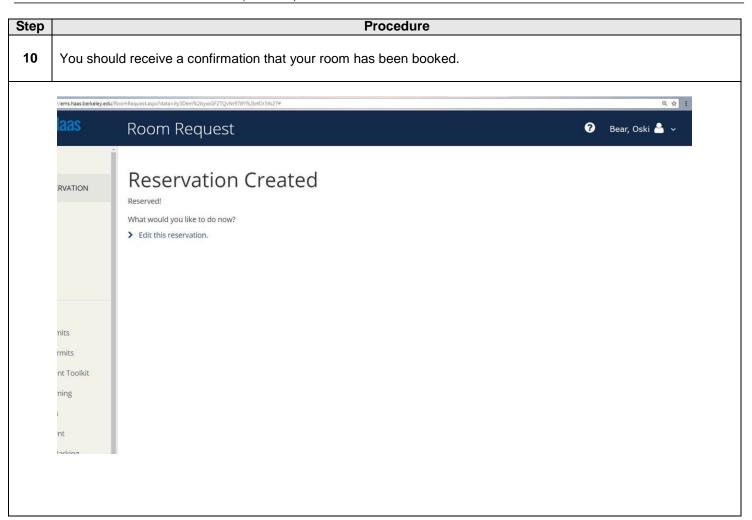